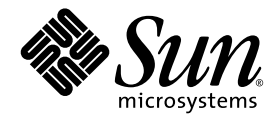

# Sun StorEdge™ 6320 系统 1.2 版本说明

1.2.2 版

Sun Microsystems, Inc. www.sun.com

部件号码 817-2251-13 2004 年 4 月,修订版 A

请将有关本文档的意见和建议提交至:http://www.sun.com/hwdocs/feedback

版权所有 © 2004 Sun Microsystems, Inc., 4150 Network Circle, Santa Clara, California 95054, U.S.A. 保留所有权利。

Sun Microsystems, Inc. 拥有与本产品或文档所述技术相关的知识产权。具体来讲, 这些知识产权包括 (但不限于) http://www.sun.com/patents 网站列出的一个或多个美国专利,以及一个或多个在美国或其它国家/地区注册的其它专利或正在申请中的 专利。

本产品或文档的发行受限制其使用、复制、发行和反编译的许可证的制约。未经 Sun 及其许可证发行者 (如果有)事先书面授权,不得以 任何形式、任何方式复制本产品或文档的任何部分。

第三方软件,包括字体技术,均已从 Sun 供应商获得版权和使用许可。

产品的部分部件可能源于 Berkeley BSD 系统, Sun 已从加利福尼亚大学获得使用许可。 UNIX 是在美国及其它国家/地区的注册商标, Sun 已从 X/Open Company, Ltd. 获得独家使用授权。

Sun、 Sun Microsystems、 Sun 徽标、 Java 和 Sun StorEdge 是 Sun Microsystems, Inc. 在美国和其它国家/地区的商标和注册商标。

所有 SPARC 商标都是 SPARC International, Inc. 在美国和其它国家/地区的商标或注册商标,必须根据许可证条款使用。带有 SPARC 商标的 产品以 Sun Microsystems, Inc. 开发的体系结构为基础。

Netscape 是 Netscape Communications Corporation 在美国和其它国家/地区的商标或注册商标。

本维修手册讨论的产品及包含的信息受美国出口管理法规的管制,并须遵守其它国家/地区的出口或进口法规。严禁直接或间接地用于核武器、 导弹、生化武器或海洋核设施等最终用途,或供与此相关的最终用户使用。禁止出口或转口至受美国禁运的国家/地区或在美国出口排除名单 上的实体,包括 (但不限于)不受欢迎的个人和特别指定的国家/地区。

文档以 "原样"提供。除非有关的免责声明在法律上无效,否则 Sun 拒绝承担任何明示或默示的条件、表示和担保,包括任何对适销性、 特定用途的适用性或非侵犯性作出的默示担保。

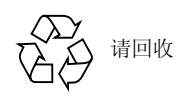

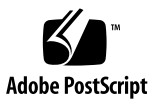

# Sun StorEdge 6320 系统 1.2 版本说明

Sun StorEdge™ 6320 系统是一种预设了完备功能的存储解决方案。

此版本说明提供了有关 Sun StorEdge™ 6320 系统的最新信息。这些信息可能会影响 系统的安装和操作。开始安装系统或阅读其它阵列文档之前,请务必阅读本文档。

本文档适用于 1.2.2 版, 它包括以下内容:

- 第 2 页 "1.2.2 [版的更改"](#page-3-0)
- 第 2 页 "1.2.1 [版的功能"](#page-3-1)
- 第 5 [页 "系统要求"](#page-6-0)
- 第5页"软件包"
- 第 12 [页 "已知问题和错误"](#page-13-0)
- 第 19 [页 "发行文档"](#page-20-0)
- 第 21 页 "[Sun StorEdge 6320](#page-22-0) 系统术语"
- 第 21 [页 "服务联系信息"](#page-22-1)

## <span id="page-3-0"></span>1.2.2 版的更改

1.2.2 版包含对阵列固件的更新,并提供了有关更换阵列电池的原则。有关获取并安装 固件修补程序以及更换阵列电池的信息,请转至以下小节:

- 第2页"电池更换"
- 第5页"软件包"

### <span id="page-3-2"></span>电池更换

Sun 阵列的电池应每隔四年更换一次,或者在电池未能通过阵列的自动电池测试程序时 予以更换。电池测试程序会定期检查电池的运行状况、使用时间、温度和刷新周期。当 电池测试程序发现故障时,会在 syslog (系统日志)文件中生成一则错误消息。

## <span id="page-3-1"></span>1.2.1 版的功能

1.2.1 版新增了以下功能:

- 第 2 [页 "中文帮助"](#page-3-3)
- 第 2 [页 "将阵列添加到系统"](#page-3-4)
- 第 3 [页 "阵列热备用驱动器"](#page-4-0)
- 第 3 [页 "磁盘清理程序"](#page-4-1)
- 第4页"后端故障隔离任务 (BEFIT)"
- 第 5 [页 "其它更改"](#page-6-2)

### <span id="page-3-3"></span>中文帮助

1.2.1 版为 Sun StorEdge 配置服务软件新增了中文联机帮助, 以便用户更好地管理 Sun StorEdge 6320 系统。

### <span id="page-3-4"></span>将阵列添加到系统

1.2.1 版允许您将 6120 阵列添加到现有的 Sun StorEdge 6320 系统,而无需编辑 syslog.conf 文件。

### <span id="page-4-0"></span>阵列热备用驱动器

使用阵列热备用驱动器功能,您可以指定一些磁盘作为热备用驱动器,来替换那些出现 故障的驱动器。您可对热备用驱动器进行配置,使其供整个阵列使用或专供某个存储池 使用。

### <span id="page-4-1"></span>磁盘清理程序

磁盘清理程序可以连续检查卷的一致性。因此, 即使在磁盘未进行任何 I/O 活动时, 您 也可能会看到磁盘的 LED 指示灯呈绿色闪烁。默认情况下,系统已启用磁盘清理程序。

注意 **–** 请勿禁用磁盘清理程序。禁用磁盘清理程序可能会导致潜在的磁盘存储块错误, 进而导致多个磁盘故障和数据丢失。

### 介质错误

磁盘清理程序可能会在读取时发现某些关于所有 RAID 级别的介质错误。对于 RAID0 卷,它会将这些错误报告给 syslog 文件。对于 RAID-1 和 RAID-5 卷,它会修复错误。

这一情况将由 syslog 文件中的条目反映出来, 如下面的示例所示:

■ u1d02 上的介质错误:

```
u1d02 Sense Key = 0x3, Asc = 0x11, Ascq = 0x0Jan 09 09:08:42 array00 ISR1[1]: W: u1d02 Sense Data 
Description Unrecovered Read Error
```
■ RAID-1: 磁盘清理程序任务产生的消息:

Jan 09 09:08:42 array00 SX11[1]: N: u1ctr fixing data on verify scb=441069c

■ RAID-5: 磁盘清理程序任务产生的消息:

```
Jan 09 09:24:13 array00 SX11[1]: N: u1ctr fixing parity on 
verify scb=433bde0
```
■ 修复后发送的消息:

```
Jan 09 09:08:42 array00 ISR1[1]: N: u1d02 Sense Key =0x1, Asc 
= 0xc, Ascq = 0x1
```

```
Jan 09 09:08:42 array00 ISR1[1]: N: u1d02 Sense Data 
Description = Write Error - Recovered With Auto Reallocation
```
### 数据和奇偶校验错误

如果磁盘清理程序发现数据与其已计算的奇偶校验中存在任何不一致之处,它将向阵列 syslog 文件发送消息。

此外, 它还将修复这些不一致情况, 如下面的示例消息所示:

■ 完全匹配的输出:

```
Sep 22 18:02:25 psc0[1]: N: Vol verify (m1) started
Sep 22 18:02:28 psc0[1]: N: Vol verify (m1) ended
RAID-5: Computed parity and read parity mismatch
Sep 22 18:06:17 psc0[1]: N: Vol verify (m1) started
Sep 22 18:06:18 WXFT[1]: E: u1ctr: vol (m1), Slice 
Name:(m1slice) vol verify detected
data parity mismatch on Stripe: 7, Lun:0
Sep 22 18:06:18 WXFT[1]: N: u1ctr Parity on stripe 7 is fixed 
in vol (m1)
Sep 22 18:06:20 psc0[1]: N: Vol verify (m1) ended
```
■ RAID-1: 数据与镜像副本不匹配

Sep 22 18:06:17 psc0[1]: N: Vol verify (m1) started

Sep 22 18:06:18 WXFT[1]: E: u1ctr: vol (m1), Slice Name:(m1slice) vol verify detected data and mirror mismatch on block: 31, Lun:0

Sep 22 18:12:46 WXFT[1]: N: u1ctr Mirror block 31 is fixed in vol (m1)

Sep 22 18:12:56 psc0[1]: N: Vol verify (m1) ended

有关管理此项功能的信息,请参阅 《*Sun StorEdge 6320* 系统 *1.2* 参考和维修手册》。

### <span id="page-5-0"></span>后端故障隔离任务 (BEFIT)

BEFIT 功能也称为 "联机环路诊断模式",它通过检测、隔离和纠正发生故障的现场 可更换件 (FRU) 来保持后端驱动器始终可用。

默认情况下, BEFIT 在系统启动时启用并自动完成对系统的诊断。如果 BEFIT 在系统 启动期间检测到发生故障的 FRU,它会隔离故障并执行纠正操作。纠正操作可能包括 绕过发生故障的 FRU。系统启动后, BEFIT 每 5 秒钟检查一次系统的运行状况。

注 **–** 如果 BEFIT 不能检测并纠正问题,系统可以重置自身以确保客户数据免遭损坏。

当 BEFIT 检测到故障时,它会暂停 I/O 活动并进行诊断。BEFIT 运行完毕后,主机 I/O 活动便会恢复操作。如果禁用了发生故障的 FRU, 则此 FRU 上的诊断 LED 指示灯会亮 起。此外, BEFIT 消息还会发送到阵列的 syslog 文件。您可通过 Storage Automated Diagnostic Environment 应用程序来查看 syslog 文件。

### <span id="page-6-2"></span>其它更改

1.2 版还新增了以下功能:

- 管理软件升级,包括图形阵列概览、存储对象树菜单以及改进的浏览功能。
- 支持四节点集群。
- 《Sun StorEdge 6120 *阵列版本说明*》中详细介绍的阵列和驱动器改进性能。
- 文档更改:
	- 改进了安装步骤。
	- 《Sun StorEdge 6320 *系统 1.2 参考和维修手册*》中增加了与基于浏览器的图形用户 界面 (GUI) 有关的任务。
	- 经验证的联机帮助和手册页。

## <span id="page-6-0"></span>系统要求

有关 Sun StorEdge 6320 硬件和软件平台安装要求的信息,请参阅 《*Sun StorEdge 6320*  系统安装指南》。

有关用于更新此产品版本的必需软件包和修补程序的信息,请参阅下一节。

## <span id="page-6-1"></span>软件包

在通过以太网与阵列连接的主机上安装下列一种软件包,您可以管理 Sun StorEdge 6320 系统阵列。

- 用于 Solaris 主机的软件包
	- Sun StorEdge 6000 系列主机安装软件

该软件包可以在 Solaris 主机上运行,其中包括配置服务软件、 Storage Automated Diagnostic Environment (Device Edition) 软件和 Remote Configuration CLI (sscs)。

有关详细信息,请参阅 《*Sun StorEdge 6000* 系列主机安装软件指南》。

- 用于非 Solaris 主机的软件包
	- Traffic Manager
	- 远程 CLI 客户机程序 (Thin-Scripting 客户机程序)
- VERITAS 阵列支持程序库

仅在您使用 VERITAS Volume Manger 来支持阵列时才有必要安装此软件包。

### ▼ 安装软件包

- **1.** 访问以下网站: http://www.sun.com/download
- **2.** 在 "**Browse By Category**"窗口中,单击 "**Search**"标签。
- **3.** 在 "**Search**"窗口中,输入 "**6000**"。
- **4.** 单击 "**Sun StorEdge 6000 Family Host Installation Software 2.3**"。

"下载"列表中的链接会引导您下载各个平台的软件。

- **5.** 单击 "**Download**"。
- **6.** 输入用户名和密码执行登录。 屏幕上将显示许可证协议。
- **7.** 单击 "**Accept**"接受许可证协议,然后单击 "**Continue**"。
- **8.** 单击适于您的操作系统的文件名,下载所需的文件。
- 9. 按照《Sun StorEdge 6000 *系列主机安装软件指南*》中所述的过程,运行安装脚本 **(**install.sh**)** 。

## 数据主机软件修补程序

[表](#page-8-0) 1 列出了数据主机所需的最低软件修补程序版本。

注 **–** 如果数据主机需要软件包,则应在安装修补程序之前安装软件包。

#### 表 **1** 数据主机软件修补程序

<span id="page-8-0"></span>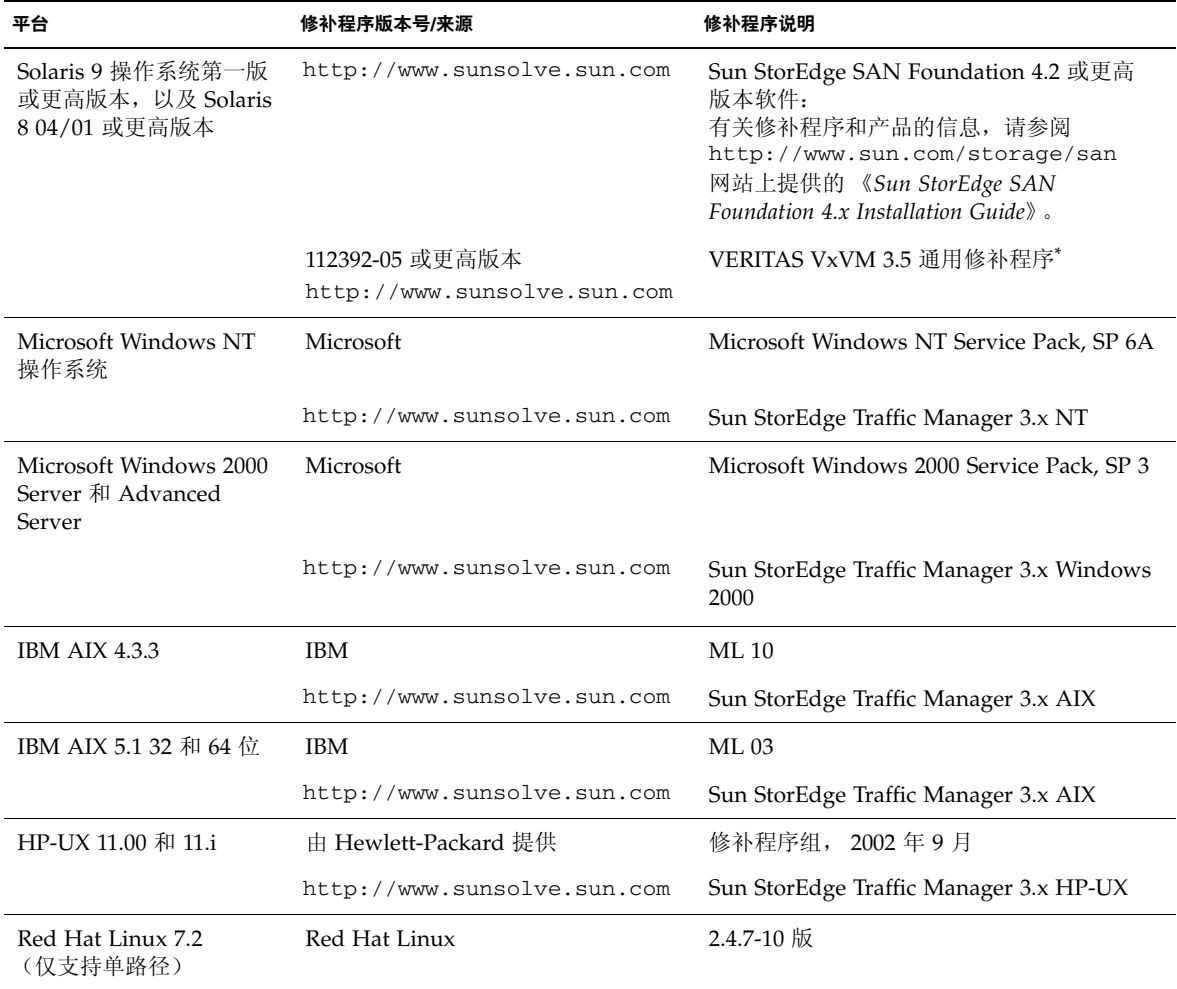

\* 只有使用 VERITAS Volume Manger 管理阵列的系统才有必要安装此修补程序

- ▼ 安装数据主机软件的修补程序
- **1.** 确定[表](#page-8-0) 1 中列出的数据主机软件必需的修补程序。
- **2.** 访问以下网站:

http://www.sunsolve.sun.com

- **3.** 浏览至修补程序入口 "**PatchPro**"→ "**Network Storage Products**"。
- **4.** 下载必需的修补程序。
- **5.** 在 **CLI** 会话中运行 patchadd**(1M)** 命令来安装主机软件修补程序。 有关修补程序的详细信息,请参阅随附的 README 文件。

### <span id="page-9-0"></span>升级阵列固件之前

开始 3.1.x 阵列固件升级过程之前, 您必须先使用 Storage Automated Diagnostic Environment 程序清理磁盘驱动器。如果磁盘清理期间发现任何问题,则您必须在 升级之前修复这些问题。清理磁盘驱动器之后,您即可安装 3.1.x 固件。默认情况下, 该固件会启动磁盘清理功能,从而自动确保数据的完整性。有关此新功能的详细信息, 请参阅第 3 [页 "磁盘清理程序"。](#page-4-1)

有关 vol verify 的详细信息,请参阅 Storage Automated Diagnostic Environment 联机帮助。

如有必要,请在开始此过程之前执行备份。

注 **–** 开始磁盘驱动器固件升级过程之前,请停止任何与所升级阵列相连的卷的所有 I/O 活动。

- **1.** 在 **Storage Automated Diagnostic Environment** 程序中,进入 "管理" > "公用 程序"> "连续进行卷验证"。
- **2.** 选中 "激活卷验证子系统"复选框。
- **3.** 选择 "使用 '**Fix**'选项运行"选项。

系统会显示一则警告信息, 说明"fix"选项可能会更改奇偶校验, 因此有必要进行备份。

- **4.** 配置软件,使卷验证程序在每个阵列上运行 **1** 天。
- **5.** 若要在一周中的各天运行,请选择卷验证程序每次运行的时间段。

**6.** 选择运行速率。

"快速"对性能影响很大; "中速"对性能影响较大; "慢速"对性能影响较小。

- **7.** 单击 "保存选项"。
- **8.** 单击屏幕顶部的 "启动卷验证"链接。

执行 vol verify 操作可能需要数个小时,具体取决于系统活动和选择的验证速率。

### <span id="page-10-0"></span>管理软件修补程序

下面列出了符合 1.2.2 版、 1.2.1 版和 1.2 版最低要求的管理软件修补程序。

#### **1.2.2** 版

115179-06 – 固件修补程序 3.1.3

115589-05 – Sun StorEdge 6320 存储服务处理器版本更改

114708-02 – 72 Gb 10k 驱动器固件修补程序

114709-02 – 146 Gb 10k 驱动器固件修补程序

#### **1.2.1** 版

115179-04 – 固件修补程序 3.1.2

- 114591-19 Storage Automated Diagnostic Environment 支持修补程序 (仅限于存储 服务处理器)
- 115589-04 Sun StorEdge 6320 存储服务处理器版本更改
- 116656-01 用于存储服务处理器上控制软件的本地化修补程序
- 116655-01 用于外部主机上控制软件的本地化修补程序

#### **1.2** 版

- 114960-04 管理软件 用于 SE6320 的配置服务应用程序
- 114961-01 运行独立 SSCS 软件包的任何 Solaris 计算机均需安装此修补程序
- 112945-19 114960-04 所需的 WBEM
- 115179-03 固件修补程序 3.1。使用安装在存储服务处理器上的 Storage Automated Diagnostic Environment 软件来自动确定和安装基准修补程序
- 113193-03 PatchPro 修补程序
- 114591-18 Storage Automated Diagnostic Environment SUNWstads 支持修补程序 (仅限于存储服务处理器)
- 114596-03 SSRR MIRE 28 OPIE 修补程序
- 115589-03 Sun StorEdge 6320 服务处理器修补程序
- 115704-01 基准 1.0.4 中的 SUNWstads 修补程序
- 113273-04 SSH (用于 ssh 公用程序的安全修补程序)
- 注应先安装任何必需的管理软件包和数据主机修补程序,然后再安装基准修补程序。
- ▼ 安装管理软件的修补程序

注 **–** 开始阵列固件升级过程之前,请参阅第 8 [页 "升级阵列固件之前"。](#page-9-0)

注 **–** 从 CD 中将 Sun StorEdge 配置服务软件安装在运行 Solaris 8 的系统上之前,请 查阅 Bug 4970813, 第 15 页 "Solaris 8 [主机上的软件安装问题"](#page-16-0)。

**1.** 登录至存储服务处理器上的 **Storage Automated Diagnostic Environment** 软件。

```
例如,输入以下命令:
https://host-name:7443
Login: storage
Password:!storage
```
- **2.** 选择 "监视程序"> "监视设备"以查看可监视的设备。
- **3.** 通过单击阵列名称 (例如, **sp0-array0**)来检查有关受监视阵列的警报。
- **4.** 如果这些阵列显示警报,则更正错误并验证这些阵列是否运行正常,然后继续下一步骤。 有关故障排除信息,请参阅 《*Sun StorEdge 6320* 系统 *1.2* 参考和维修手册》。
- **5.** 如果需要将 **PatchPro** 源从 **PatchPro** 服务器更改为 **CD-ROM**,请选择"存储器管理" **>** "修订版设置" **>** "更改 **PatchPro** 源为 **CD**" **>** "更新选项"。
- <span id="page-12-0"></span>**6.** 创建新的系统库存快照:
	- a. 选择 "存储器管理" > "服务" > "库存维修", 然后单击 "生成新库存"。这会 生成最新的系统库存列表。
	- **b.** 单击 "保存新库存"。
- <span id="page-12-1"></span>**7.** 确定并应用必需的修补程序:
	- **a.** 单击 "存储器管理" **>** "服务" **>** "修订版维护"。
	- **b.** 单击 "创建新修补程序报告"。

系统将花大约 1 分钟的时间来显示 "选定的修补程序"链接。 您可以通过杳看"修补程序报告状态"来确定状态。

**c.** 单击 "选择修补程序"。

此时,系统会显示每个设备 (阵列和存储服务处理器)的可用修补程序。

**d.** 选择要更新的设备,然后单击 "应用选定设备"。另外,要更新所有设备中的修补 程序,请单击"应用所有设备"。

修补程序安装报告将会生成有关已应用更改的日志。

**e.** 单击 "显示日志"。

日志将显示一次安装一个设备修补程序的进度。安装一个设备的所有修补程序后, 日志会清空,并开始记录下一个设备的修补程序。(例如,安装存储服务处理器的 所有修补程序后,日志将会清空,并开始显示阵列修补程序的安装信息。)会话 结束后,日志将显示完成信息。

注 **–** 这些附加的更新取决于系统当前的基准安装版本。在重复执行这些步骤之前,请 验证是否已打开存储服务处理器。如有必要,请首先安装必需的修补程序,然后安装 其它所有用于满足新基准要求的必要修补程序。

- **f.** 重复[步骤](#page-12-0) **6** 至[步骤](#page-12-1) **7c**,以返回修补程序状态报告。
- **g.** 如果修补程序状态报告仍然列出要更新的修补程序,请重复[步骤](#page-12-1) **7c**[、步骤](#page-12-1) **7d** [和步骤](#page-12-1) **[7e](#page-12-1)**。
- **8.** 单击 "移至历史记录"以保存安装报告。

有关 Storage Automated Diagnostic Environment 软件的详细信息,请参阅 《*Storage Automated Diagnostic Environment 2.2 User's Guide*》。

## <span id="page-13-0"></span>已知问题和错误

以下几节介绍了与此产品版本有关的已知问题和错误信息。

- 第 12 [页 "已知问题"](#page-13-1)
- 第 14 [页 "已知错误"](#page-15-0)

### <span id="page-13-1"></span>已知问题

本节介绍了与本产品相关的已知问题。这些问题与 Sun 错误 ID 编号无关。本节包括 以下内容:

- 第 12 [页 "设置时区错误和](#page-13-2) u1 控制器"
- 第 13 [页 "安全](#page-14-0) Shell"
- 第 13 [页 "验证代理服务器"](#page-14-1)
- 第 13 页 "更新 [Storage Automated Diagnostic Environment](#page-14-2) 软件导致连接断开"
- 第 14 页 "管理 [Sun StorEdge 6320](#page-15-1) 系统"
- 第 14 页 "[Netscape 4.79](#page-15-2) 版"
- 第 14 [页 "旧浏览器版本"](#page-15-3)

<span id="page-13-2"></span>设置时区错误和 u1 控制器

注 **–** 本节介绍的内容仅供授权的服务人员在运行诊断命令时使用。

u1 控制器偶尔在系统机架的存储阵列中处于禁用状态。

此问题不会导致数据丢失或损坏。辅助控制器会接管操作,数据仍可访问,但是经过培训 的人员必须执行适当的步骤来重新启用主控制器。

这种错误偶尔发生在执行一系列命令 (包括使用管理软件设置时区)之后。通常,这些 命令只在首次系统配置、系统重新配置或新操作系统安装期间运行。在阵列较多的系统 中,如装有 5 个 2×2 阵列的机架,这种错误较为常见。

这种错误会导致下列事件:

1. 主控制器发生故障接管而切换至备用主控制器。

阵列的体系结构按设计要求处理故障并防止数据丢失。辅助控制器接管 LUN 并允许 主机继续访问数据。这一事件不会导致数据损坏或丢失:原控制器不会确认从主机传 输的数据,直到其高速缓存被镜像至远程控制器为止。

2. 主控制器进入禁用状态。

#### 恢复过程

经过培训的维修人员可以重新启用主控制器以使它重新联机并恢复阵列冗余,步骤如下:

- 1. 运行管理软件以使发生故障的控制器重新联机。
- 2. 重新设置时区。

由于时区函数只是间歇性地失效,再次运行它时,有可能会生效。

此时,系统应已恢复正常操作。

#### <span id="page-14-0"></span>安全 *Shell*

安全 shell (SSH) 可由 Sun StorEdge 远程响应/点对点协议接口予以支持,但不允许使用 LAN SSH 连接。

#### <span id="page-14-1"></span>验证代理服务器

您不能使用验证代理服务器 (该服务器要求提供代理用户名和密码)连接至 Internet 和 访问 Sun 外部修补程序分发服务器。

*6320* 服务处理器附件托架布线

注意 **–** 为了降低发生火灾的风险,只能使用 26 号 AWG 或者 UL 或 CSA 认可的更粗 型号的远程通信线。

<span id="page-14-2"></span>更新 *Storage Automated Diagnostic Environment* 软件导致连接断开

安装 Storage Automated Diagnostic Environment 软件修补程序之后, 该应用程序会 自动重新启动以使更改生效。因此,您可能暂时无法连接到 Storage Automated Diagnostic Environment 软件。当完成重新启动过程后,您必须刷新屏幕以重新建立 连接。

### <span id="page-15-1"></span>管理 *Sun StorEdge 6320* 系统

Sun StorEdge 6320 系统既可通过基于浏览器的图形用户界面 (GUI) 来管理, 也可通过 命令行界面 (CLI) 来管理。您可以从 Sun StorEdge 配置服务主机 CD 装载 CLI 客户机 程序,或者从 Sun 网站下载 CLI 客户机程序。您可以在客户 LAN 上支持的主机系统中 安装 CLI 客户机程序。

#### <span id="page-15-2"></span>*Netscape 4.79* 版

如果您双击 Netscape™ 4.79 版窗口顶部的栏或调整窗口大小,可能导致屏幕上的上下 文丢失。如果发生这种情况,请打开窗口菜单并选择 Reload (刷新)。

### <span id="page-15-3"></span>旧浏览器版本

如果使用基于 HTTP 1.0 的旧网络浏览器 (如 Netscape 4.x 或更早版本等)来管理 Sun StorEdge 6320 系统, 则在配置大型 Sun StorEdge 6320 系统时, 可能会遇到浏览器超时 问题。在大型配置中,旧浏览器需要更多的时间来计算容量,因此有可能在计算完成之 前发生超时。遇到这种情况时,您需要重新加载浏览器页面以继续配置系统。

如果遇到此类问题,请升级至支持 HTTP 1.1 的浏览器版本(Netscape 6 或更高版本)。

#### 升级 *FRU* 版本

添加现场可更换件 (FRU) 之后, 您必须确保此 FRU 版本受系统支持, 并与其它组件匹 配。如有必要,请用最新的修补程序来更新系统以将 FRU 升级到正确的版本。使用安装 在存储服务处理器上的 Storage Automated Diagnostic Environment 软件来自动确定和 安装基准修补程序。有关说明,请参阅第 9 [页 "管理软件修补程序"。](#page-10-0)

### <span id="page-15-0"></span>已知错误

本节介绍了此产品版本的已知错误:

- 第 15 [页 "一般错误"](#page-16-1)
- 第 17 [页 "中文帮助错误"](#page-18-0)
- 第 17 [页 "文档错误"](#page-18-1)

<span id="page-16-1"></span>一般错误

### 当主控制器处于重新启动循环时,备用主控制器不能接管其工作

**Bug 4762027** – 对于采用 2×6 配置(两个控制器和六个扩充托架)的 Sun StorEdge 6120 阵列配对组,如果它的主控制器处于重新启动循环,则备用主控制器不能接管其工作。

解决办法 – 重置已安装的主控制器,然后重新启动它。重新启用另一个控制器。如果不 起作用,请关闭主控制器电源,然后重新打开其电源。

### 服务 *Syslog* 文件将磁盘清理程序的任务停止事件记录为故障

**Bug 4981571** – vol verify 命令可使磁盘清理程序启动多项任务。如果运行另一个 vol 命令,则这些任务会停止执行。尽管这种操作按设计要求执行,但服务 syslog 文件仍会将该任务停止事件记录为故障。

解决办法 – 知道此故障消息是无效的。

#### *CLI* 命令 fru list 返回硬件修订版本级别

**Bug 4942013** – 在 Revision output (修订版本输出)字段中, CLI 命令 fru list 返回互连卡 (环路卡)的硬件修订版本级别,而不是软件修订版本级别。

解决办法 – 要确定互连卡 (环路卡)的软件修订版本级别,请输入 lpc version 命令。

<span id="page-16-0"></span>*Solaris 8* 主机上的软件安装问题

**Bug 4970813** – 从 CD 中安装 Sun StorEdge 配置服务软件时,导致运行 Solaris 8 操作 系统的主机挂起。

```
解决办法 – 从主机 CD 中将配置服务软件安装在 Solaris 8 主机上之后,以 root 身份
手动执行以下命令:
```

```
# cd /etc
```
# rm -f rc0.d/K95init.se6000 rc1.d/K95init.se6000 rc2.d/S95init.se6000 rcS.d/K95init.se6000

- # ln init.d/init.se6000 rc0.d/K95init.se6000
- # ln init.d/init.se6000 rc1.d/K95init.se6000
- # ln init.d/init.se6000 rc2.d/S95init.se6000

# ln init.d/init.se6000 rcS.d/K95init.se6000

#### 未能更新 *Storage Automated Diagnostic Environment* 库存列表

**Bug 4910696** – 按第 5 [页 "软件包"](#page-6-1)所述使用 Storage Automated Diagnostic Environment 软件安装了最新的版本修补程序之后,库存列表未得到更新。执行版本 维护步骤之后,如果选择 "创建新的修补程序列表",则会列出先前的阵列修补程序。

**解决办法 –** 在 Storage Automated Diagnostic Environment 软件 (系统版)中升级 修补程序之后,请运行新的系统库存快照。

1. 选择"存储器管理"> "服务"> "库存维修", 然后单击"生成新库存"。 这会生成最新的系统库存列表。

2. 单击 "保存新库存"。

环路卡启动消息

Bug 4845755 – 在主控环路卡和从属主环路卡环境中启动系统时, 您可能会看到以下 消息:

Unable to obtain mid-plane serial number

解决办法 – 忽略此消息。它不会影响系统的操作。

启动期间显示 "*Unfixable Error*"消息

**Bug 4939758** – 在启动期间,系统显示 "Unfixable Error"(无法解决的错误)消息, 如下面示例所示:

```
Initializing loop 2 to accept SCSI commands...
Mounting root volume...
Checking local file system...
Unfixable error: 0x2120 in block 0x2510 file id=0x13 path=
/Oct14.OLD
Verify volume fails on u1d1, error code = 0X2120
The File System in u1d1 is BAD
```
解决办法 – 忽略此消息。

长 *CLI* 命令不能工作

**Bug 4942689** – 系统不支持长度超过 256 个字符的 CLI 命令字符串。

解决办法 – 分步输入命令选项,以使 CLI 命令的长度少于 256 个字符。

卷添加时间太长

**Bug 4905278** – 在进行卷初始化时,添加卷可能需要较长的时间。

<span id="page-18-0"></span>中文帮助错误

*PDF* 格式的中文帮助不可使用

**Bug 4863940** - 在中文版的 Sun StorEdge 配置服务软件中, 链接 "Adobe Acrobat PDF 格式的帮助"无法链接至对应的 help.pdf 文件。

中文帮助搜索工具

**Bug 4842713** – 中文联机帮助的搜索功能不能正常工作。当您所搜索的关键字不是 ASCII 字符时,搜索会失败。如果关键字是英文字符,则搜索结果将以英文显示, 但对应的内容会以中文显示。

中文帮助索引

**Bug 4866283** – 中文联机帮助的索引不能正常工作。例如,在简体中文环境下,索引 标签中可能显示意外的英文字符。

### <span id="page-18-1"></span>文档错误

阵列温度监控

**Bug 4920151** – 在 《*Sun StorEdge 6020* 与 *6120* 阵列参考和维修手册》中,"阵列温度 监控"一节中的温度监控说明已作了修改。

■ 文本内容如下:

如果阵列中的温度达到 65 摄氏度,内部监控设备将记录一则警告消息,以指示此 温度条件。如果内部阵列温度达到 75 摄氏度,系统会将这种情况视为严重的超温 条件。在此温度下,系统会生成一则日志消息,并启动有序的关机过程。

导致警告消息和系统关机的实际温度如下:

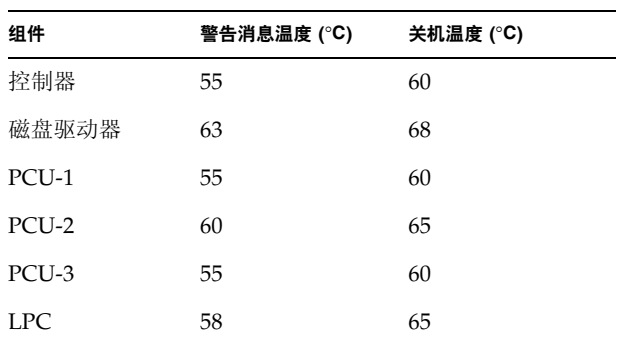

<sup>表</sup> **2** 6020 和 6120 阵列温度警告

■ 文本内容如下:

对于磁盘驱动器,如果个别磁盘驱动器的温度达到驱动器供应商预设超温阈值的 10 摄氏度以内,系统将开始生成日志消息,指示磁盘驱动器出现此问题。

事实上,系统会在温度达到供应商预设阈值的 5 摄氏度以内时生成日志消息。

解决办法 – 不需要。

### 设置高速缓存的块大小

**Bug 4924529** – 《*Sun StorEdge 6020* 与 *6120* 阵列参考和维修手册》第 18、 19 页上的 块大小说明有误。

■ 第 18 页上的第一段和第二段应修改为:

数据块大小是指在各个驱动器之间拆分数据时写入每个驱动器的数据量。(块大小也 称为*拆分单元大小*。)只有在未定义卷时,才可以更改块大小。块大小可以设为 4 KB、 8 KB、 16 KB、 32 KB 或 64 KB。默认块大小是 16 KB。

高速缓存的段是指读入高速缓存的数据量。高速缓存的段大小是数据块大小的 1/8。 因此,高速缓存的段大小可以是 0.5 KB、 1 KB、 2 KB、 4 KB 或 8 KB。由于默认的 块大小是 16 KB, 因此默认的高速缓存段大小为 2 KB。

对于步骤 2 和 3b:

#### **2.** 使用管理软件以显示块大小。

将块大小除以 8 可以得到高速缓存的段大小。

# 发行文档

<span id="page-20-0"></span>

[表](#page-20-1) 3 列出了 6320 及相关产品的文档。部件号码中的后缀 *nn* 表示您应使用最新的版本。 本文档可从以下网站获取:

- http://www.sun.com/documentation
- http://www.docs.sun.com

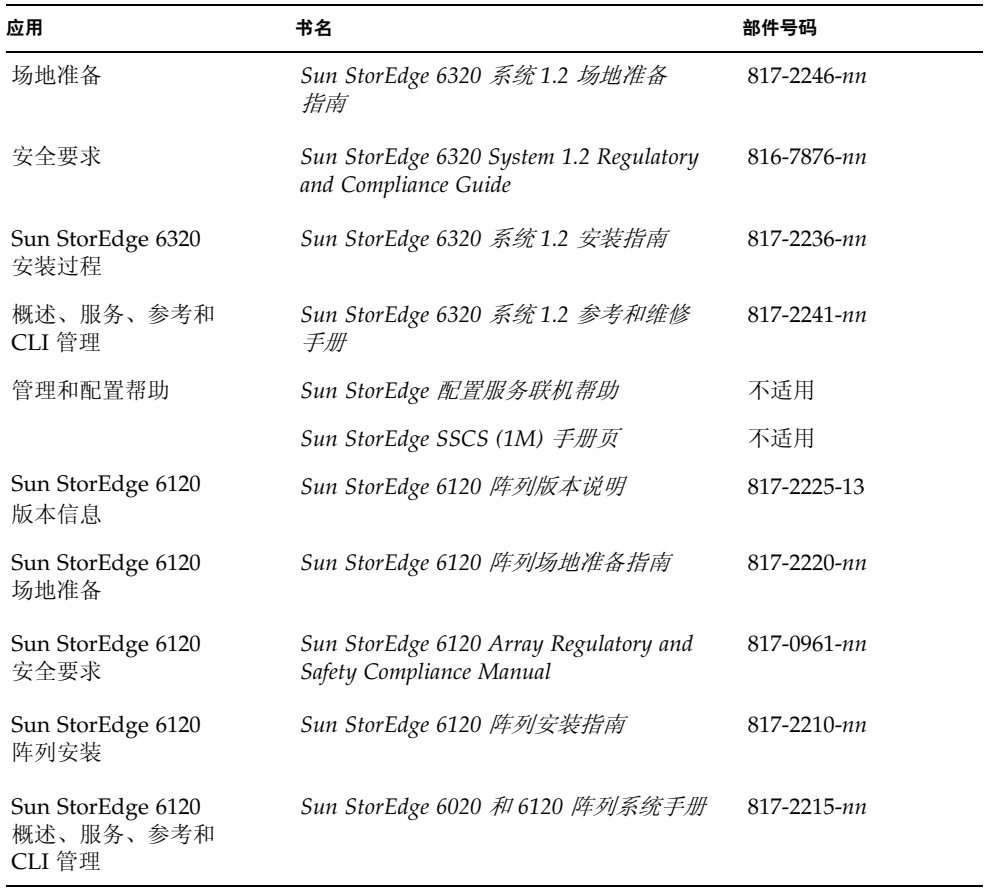

### <span id="page-20-1"></span><sup>表</sup> **3** Sun StorEdge 6320 系统及相关文档

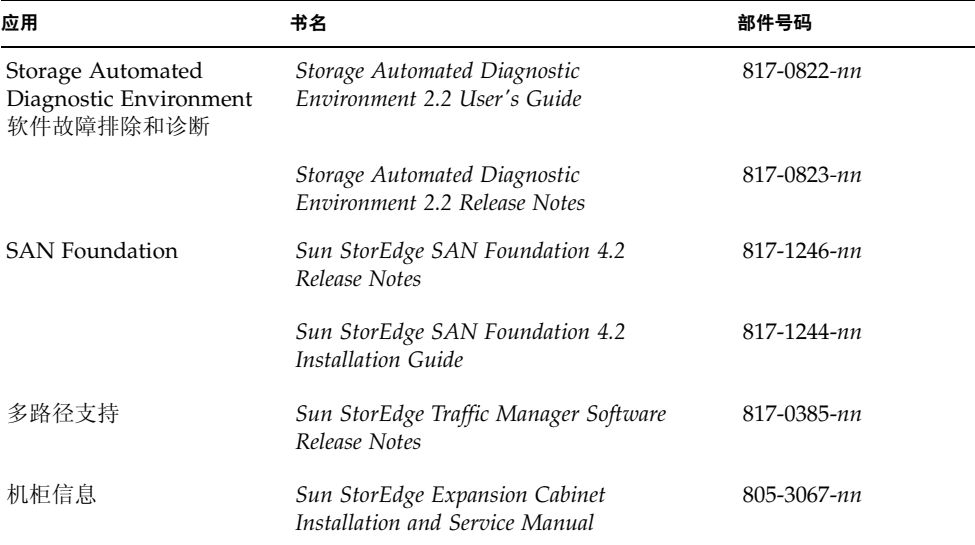

<sup>表</sup> **3** Sun StorEdge 6320 系统及相关文档 (续)

## <span id="page-22-0"></span>Sun StorEdge 6320 系统术语

存储网络行业协会 (SNIA) 正在制订一套术语标准。此术语标准由所有存储设备制造商 采用后,客户便可容易地理解不同供应商使用的术语。

Sun Microsystems 现在已着手采用 SNIA 术语。首先使用新 SNIA 术语表的存储产品 是 Sun StorEdge 6320 系统。

[表](#page-22-2) 4 列出了 Sun StorEdge 6120 术语以及 Sun StorEdge 6320 系统使用的相应 SNIA 术语。

<span id="page-22-2"></span>

| Sun StorEdge 6120 阵列 CLI 术语 <sup>1</sup>         | Sun StorEdge 6320 术语 |
|--------------------------------------------------|----------------------|
| 卷                                                | 存储池                  |
| 片区                                               | 卷                    |
| LUN                                              | 卷                    |
| 管理域                                              | 存储阵列                 |
| 配对组                                              | HA 配置                |
| 阵列                                               | 托架                   |
| 机壳                                               | 托架                   |
| 扩充设备                                             | 扩充设备                 |
| 1- 这是 Sun StorEdge 6120 阵列所用的基于 Telnet 的 CLI 术语。 |                      |

<sup>表</sup> **4** Sun StorEdge 6320 术语

## <span id="page-22-1"></span>服务联系信息

如果您需要有关安装或使用本产品的帮助信息,请访问以下网址: http://www.sun.com/service/contacting